## **TEMPOMAT an den CDI Modellen der Baureihe 638**

(c) www.mercedes-v-club.de

Um einen Tempomaten bei den oben genannten Modellen in Betrieb zu Nehmen, muß man nur den Bedienhebel in der dafür vorgesehenen Aufnahme hinter dem Lenkrad (oben) nachrüsten.

Ersatzteilnummern:

Tempomathebel: A 000 540 88 45

Schraube: N 007 985 003 129

Dazu muß das Lenkrad mit Airbag und die Verkleidung der Lenksäule ausgebaut werden. Den Ausbau des Airbags darf nur entsprechend geschultes Personal der DaimlerChrysler AG vornehmen !!! da von diesem bei unsachgemäßer Handhabe Lebensgefahr ausgeht. Wer es dennoch selber versucht, der tut es auf eigene Gefahr.

Nachtrag (vom 9.9.01):

Laut dem Forumsteilnehmer FXP läßt sich der Hebel auch montieren, ohne das Lenkrad zu Entfernen.

Das soll zwar sehr fummelig sein, aber durchaus funktionieren Danke für den Tip. Wenn nun der Hebel montiert ist, muß das Anschlußkabel noch nach rechts neben die Zentralelektrik verlegt werden.

Diese sitzt unter dem Lenkrad, parallel zur Lenksäule hinter einem Deckel, der mit zwei Kunststoffschrauben gesichert ist.

Neben dieser Zentralelektrik ist ein Leitungssatz verleget, an dem ein oder mehrere nicht belegte Steckverbindungen hervorgehen.

Die Verkleidung unter der Instrumententafel links ausbauen (die ist nur geklammert).

Die passende Steckverbindung heraussuchen und das Anschlußkabel an selbiger einstecken (die Steckverbindung ist "steckcodiert" und paßt nur einmal).

Ist dieses geschehen, so kann wieder alles zusammengebaut werden.

Das Lenkrad sollte mit einer neuen Imbusschraube (I 10mm) gesichert werden, da diese mit einem Molekularkleber gegen lösen versehen ist.

Die Ersatzteilenummer lautet: 126 990 03 12 .

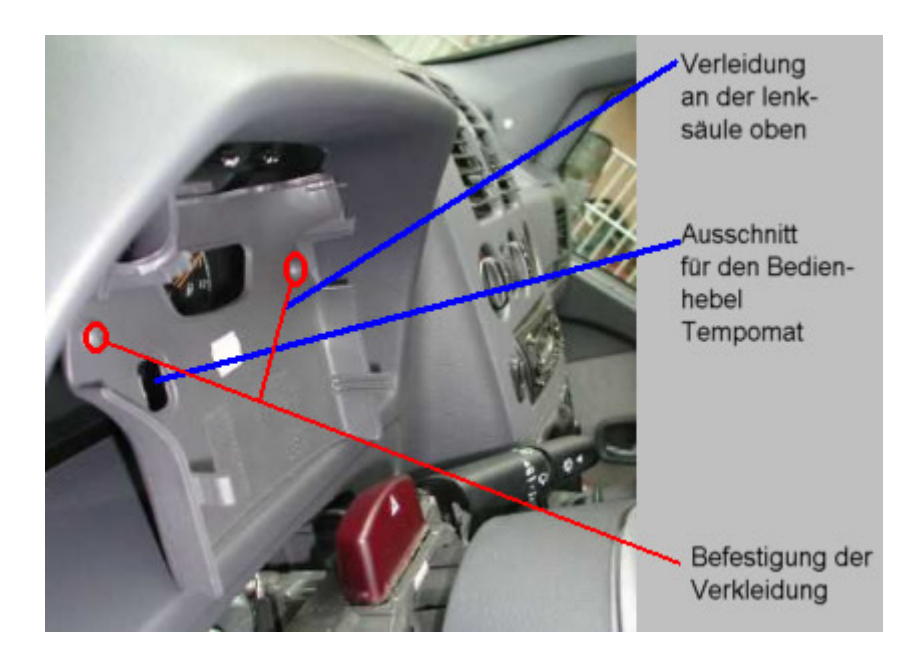

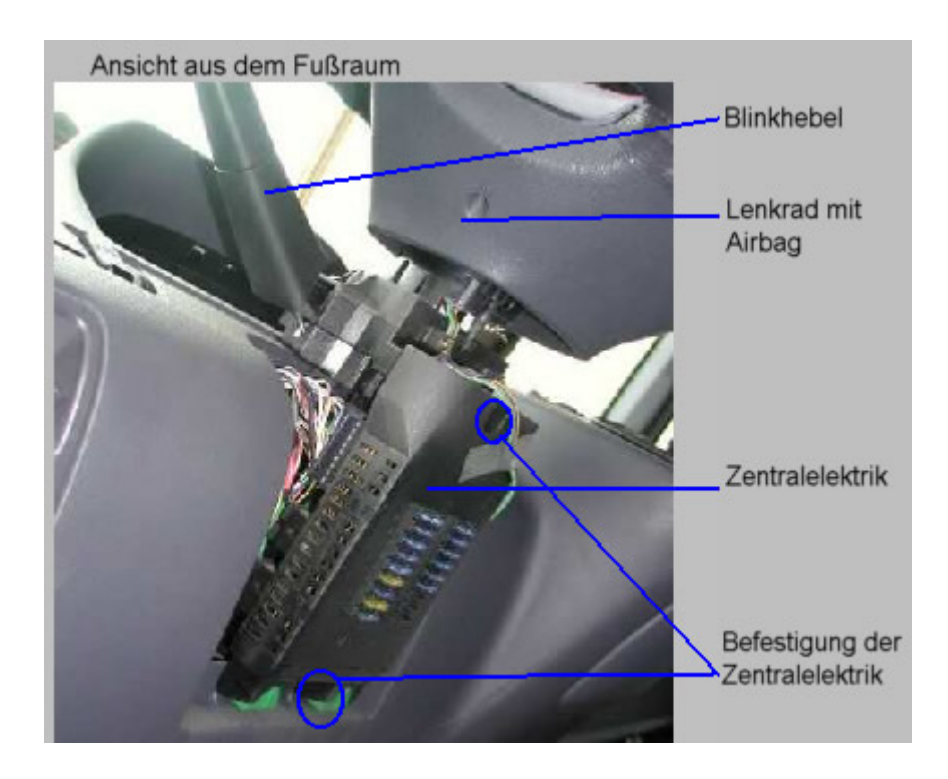

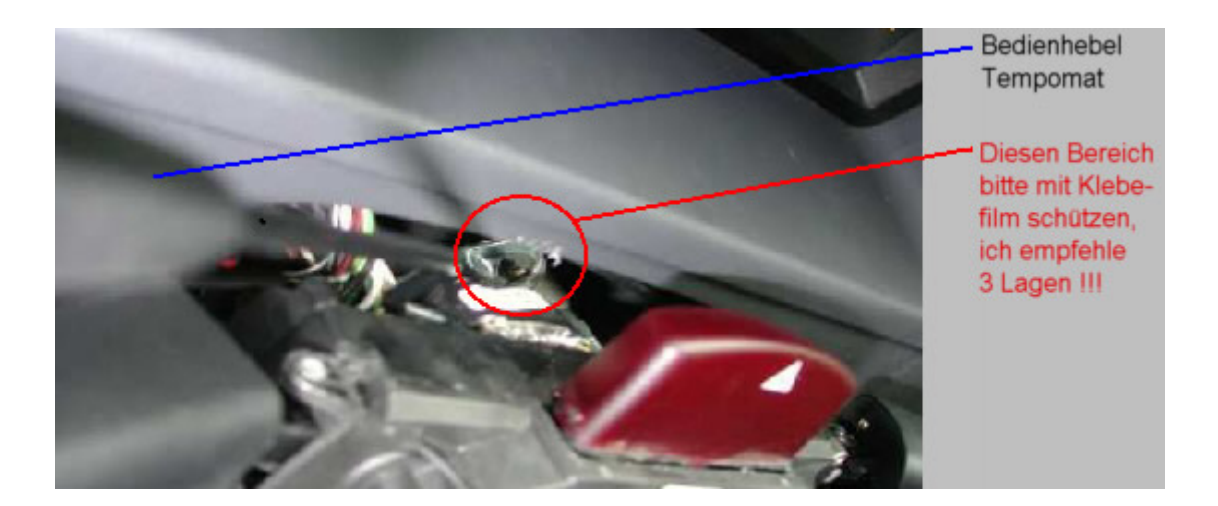

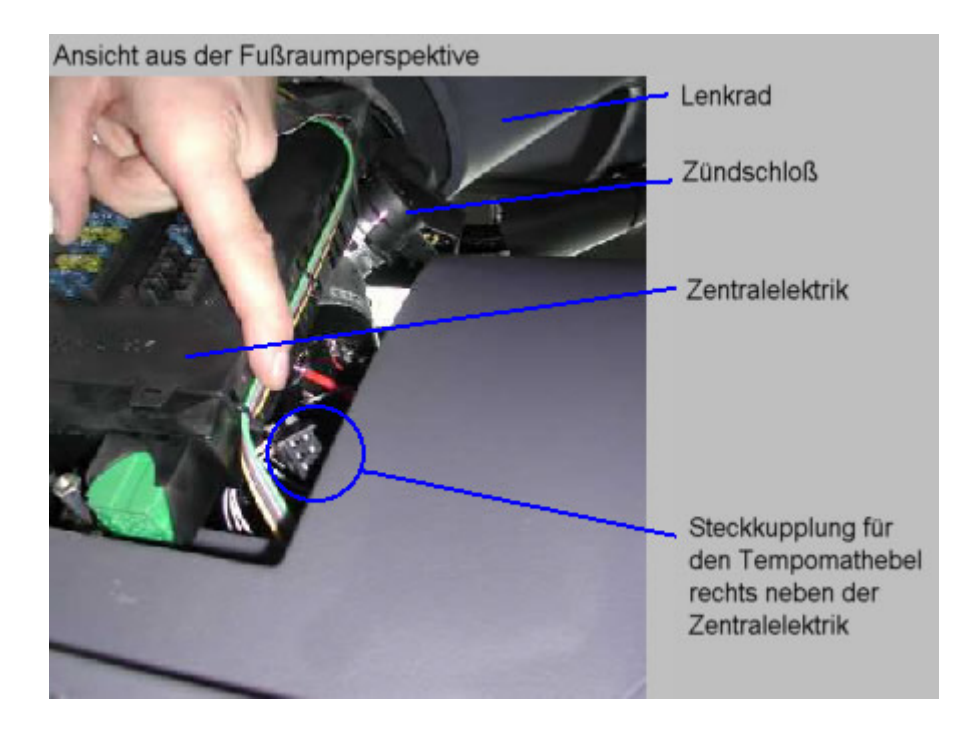

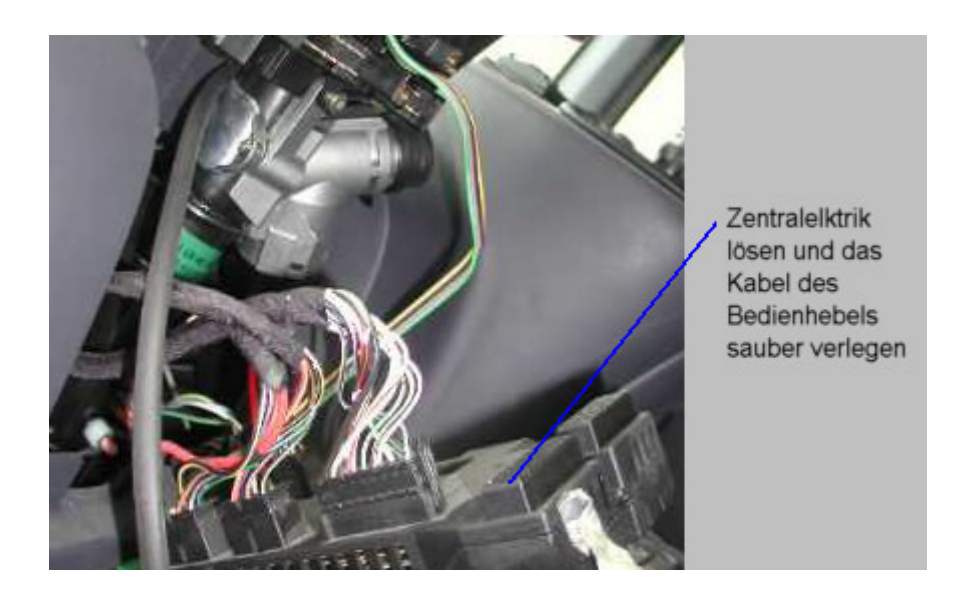

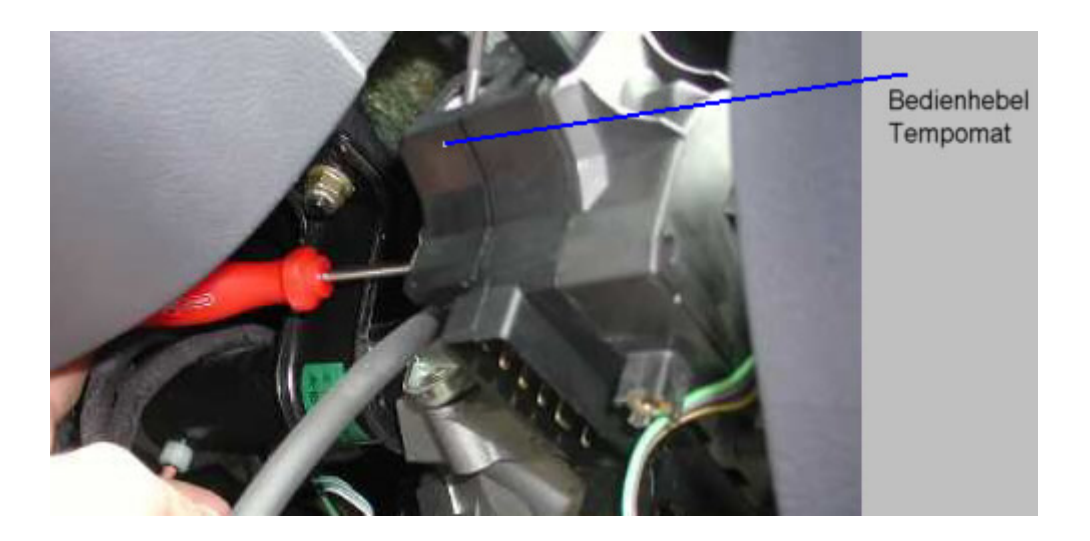

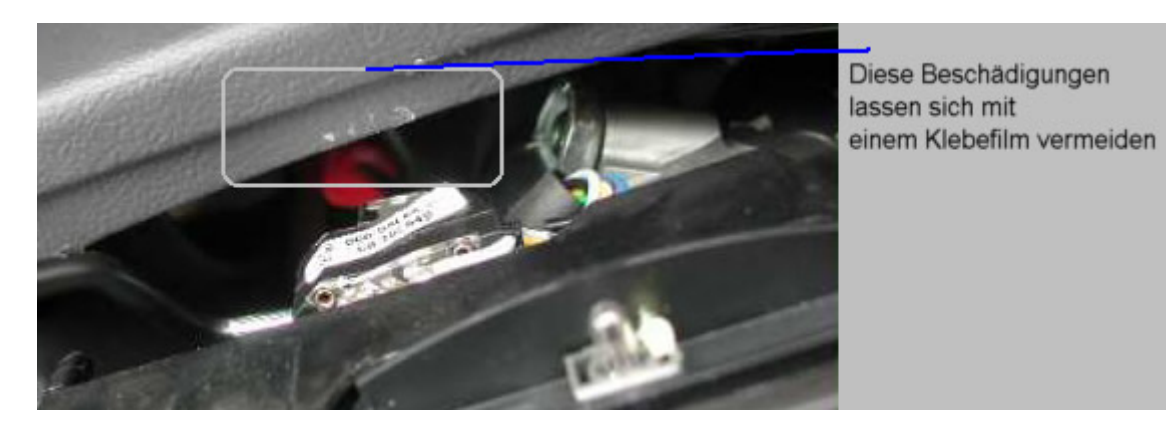

Wenn das alles geschafft ist, dann muß mit Hilfe des DaimlerChrysler Diagnose System´s das Motorsteuergerät (CDI) umcodiert werden.

In dem Forum konnte man immer wieder von Schwierigkeiten seitens der Fachwerkstättten mit dem Umcodieren des Steuergerätes lesen.

Deshalb wird an dieser Stelle der Prozeß beschrieben.

Auf dem nachfolgenden Bild ist das Menü des Diagnose System´s zu Erkennen, das sich schon in das SG CDI (SG= Steuergerät) eingeloggt hat.

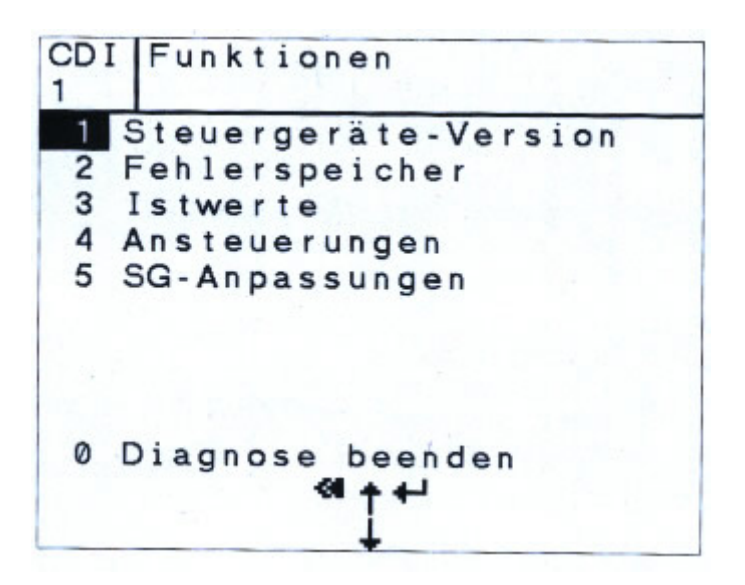

Unter Punkt 5 (SG Anpassungen) wird die Programmierung eingeleitet

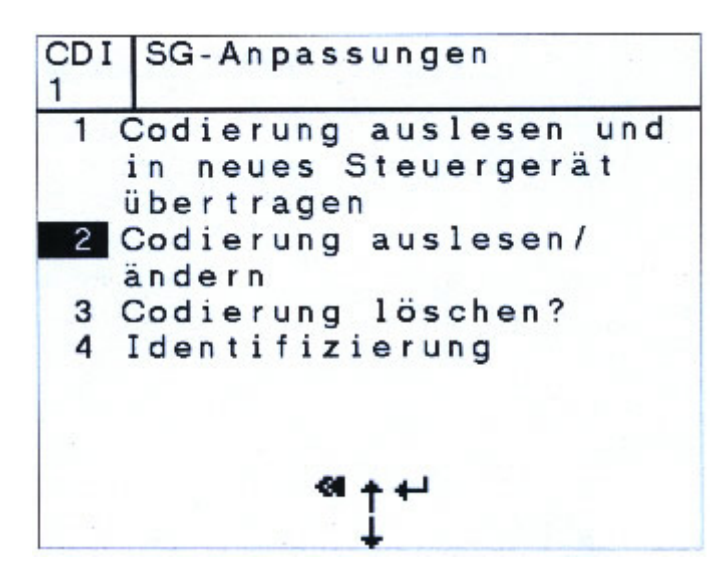

Punkt 2 ( Codierung auslesen/ändern) anwählen und fortfahren

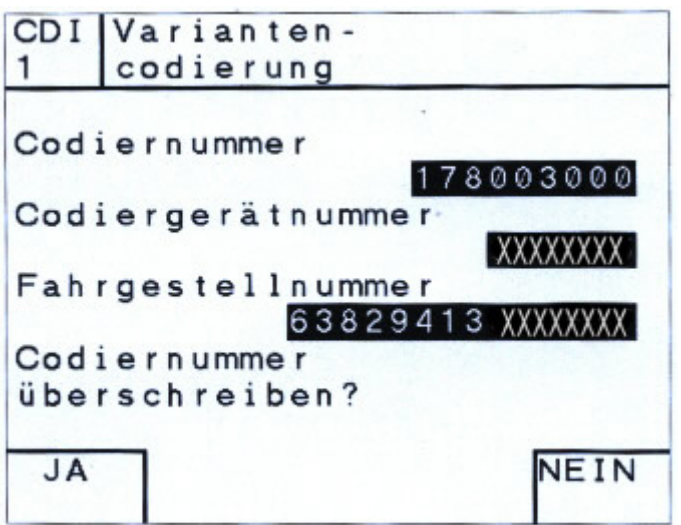

Nur die Codiernummer kann verändert werden.

Die Fahrgestellnummer und die Codiergerätenummer kann nicht verändert werden. Bevor jetzt weiter fortgefahren wird, sollte von der "alten" Codiernummer und der Steuergerätenummer ein Ausdruck gemacht werden, um bei einem eventuellen Nichtgelingen der Umcodierung wieder den "alten" Zustand herstellen zu Können.

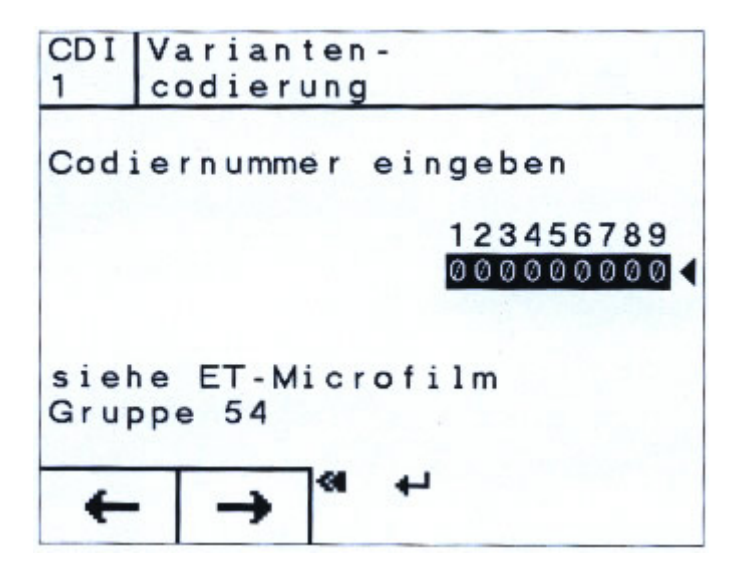

Nun sind wir bei dem letzten Schritt der Umcodierung.

Die 9- Stellige Code Nummer kann nur durch einen DaimlerChrysler Angestellten vom Ersastzteillager ermittelt werden.

Das funktioniert wie folgt:

In dem Ersatzteilsuch-System der DaimlerChrysler AG (EPC) muß der ET-Mann das Steuergerät für den Motor ermitteln, dazu den Ausdruck mit der Teilenummer des Steuergerätes (wie weiter oben beschrieben) hinzuziehen.

In dem Bereich "Fußnote" kann dann die Ausstattungscodierung + Tempomat [!!!] ermittelt werden.

Diesen 9- Stelligen Zahlencode mit dem Diagnosesystem eingeben und mit ENTER bestätigen.

Die Codierung ist jetzt vollzogen, das Diagnosesystem von dem Fahrzeug trennen und eine

Probefahrt vornehmen. Die Nachrüstung ist jetzt fertig und Ihr Fahrzeug wieder ein bischen wertvoller.